#### **Déclaration de conformité pour la Communauté Européenne**

ATLINKS déclare que le téléphone Temporis IP700G est conforme aux exigences essentielles et aux dispositions pertinentes de la directive européenne 1999/5/CE. Vous pouvez télécharger la déclaration de conformité à l'adresse suivante : **www.alcatel-business.com**.

 $\epsilon$ 

Le logo CE porté sur les produits indique leur conformité aux exigences essentielles de toutes les directives applicables.

#### **Environnement**

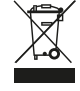

 Ce symbole signifie que votre appareil électronique hors d'usage doit être collecté séparé ment et non jeté avec les déchets ménagers. Dans ce but, l'Union Européenne a institué un système de collecte et de recyclage spécifique dont les producteurs ont la responsabilité.

Cet appareil a été concu et fabriqué avec des matériaux et des composants de haute qualité pouvant être recyclés et réutilisés. Les appareils électriques et électroniques sont susceptibles de contenir des éléments qui, bien qu'indispensables au bon fonctionnement du système, peuvent s'avérer dangereux pour la santé et l'environnement s'ils sont manipulés ou éliminés de manière incorrecte. Par conséquent, veuillez ne pas jeter votre appareil usagé avec les ordures ménagères.

Si vous êtes propriétaire de l'appareil, vous devez le déposer au point de collecte local approprié ou le remettre à votre vendeur contre l'achat d'un produit neuf.

(a)- Si vous êtes un utilisateur professionnel, référez vous aux instructions de votre fournisseur.

(b)- Si l'appareil vous est loué ou remis en dépôt, contactez votre fournisseur de service.

**Aidez-nous à préserver l'environnement dans lequel nous vivons !**

#### **Garantie**

Vous disposez d'une garantie légale sur ce produit conformément à la réglementation applicable à la vente des biens de consommation dans le pays dans lequel vous avez effectué cet achat.

Pour toute information relative à cette garantie légale, veuillez vous adresser à votre revendeur.

Sans préjudice de la garantie légale dont les produits bénéficient, ATLINKS Europe dont le siège social est situé 22 ,quai Galliéni 92150 Suresnes, France garantit que le produit figurant dans le présent coffret est conforme à ses spécifications techniques figurant dans le guide d'utilisation inclus dans le présent coffret, et ce pendant une période de garantie, comptée à partir de la date d'achat du Produit neuf, la date figurant sur votre facture ou votre ticket de caisse où est indiqué le nom de votre revendeur faisant foi, et égale à :

Vingt quatre (24) mois pour l'appareil téléphonique, à l'exclusion des consommables, accessoires et batteries.

Pour avoir plus de détails sur les termes de la garantie, vous pouvez consulter la notice d'utilisation disponible sur www.alcatel-business.com

#### **Mention de copyright et marques**

Copyright © 2014 ATLINKS. Tous droits réservés. ATLINKS se réserve le droit de modifier les spécifications techniques de ses produits, sans préavis, afin d'y apporter des améliorations techniques ou de respecter de nouvelles réglementations. Alcatel et Temporis sont des marques déposées. Le logo et le nom Alcatel sont des marques enregistrées d'Alcatel-Lucent, utilisées sous licence par ATLINKS.

Model : IP700G A/W No.: 10001112 Rev.0 (FR) Printed in China

# **ALCATEL**

home & business phones

 $H(D)$ 

m åP  $\mathbb{R}$  $( > 0)$ CONF

▵

# GUIDE RAPIDE Temporis IP700G

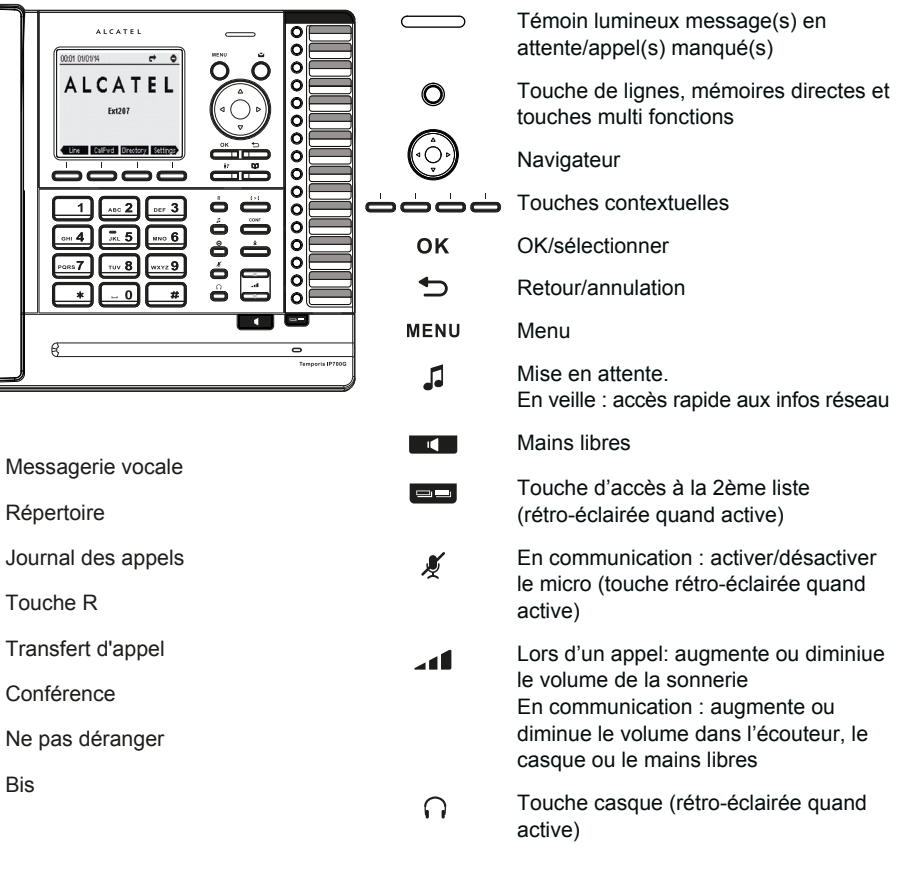

#### **Description des icones de l'écran**

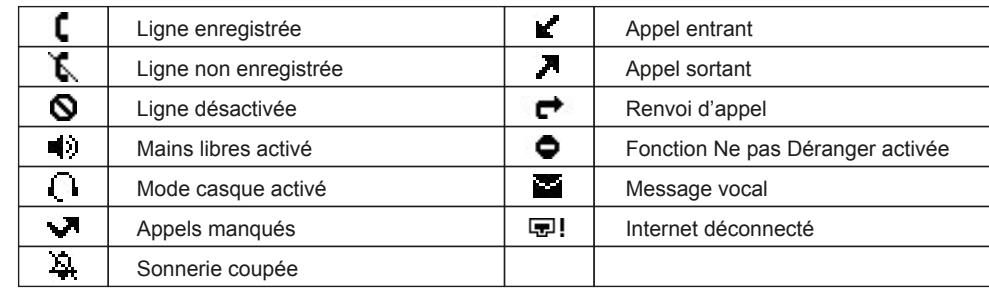

# **Accès à l'interface web**

- 1. Appuyez sur la touche  $\Box$  ou MENU > 2. Statut > 1. Réseau pour vérifier l'adresse IP de votre téléphone.
- 2. Tapez http:// suivi de l'adresse IP de votre téléphone dans la barre d'adresse du navigateur et validez.
- 3. Par défaut, le nom d'utilisateur et le mot de passe sont « user/user » pour l'utilisateur et «admin/admin» pour l'administrateur .
- 4. La configuration minimum requise est un compte SIP. Consultez le guide administrateur pour plus de détails.

# **Choix de la langue**

- Appuyez sur > **Réglages util.** > **1. Préférences** > **1.Langue**.
- Sélectionnez la langue désirée et appuyez sur OK.

# **Emission d'un appel**

- **Pré-numérotation :** composez le numéro de téléphone et décrochez le.
- **Numérotation directe :** décrochez le combiné et composez le numéro de téléphone.
- Mains libres : composez le numéro et appuyez sur la touche **ou la contracte versa**.
- **Casque :** composez le numéro et appuyez sur la touche  $\bigcap$  ou vice versa.

# **Réception d'un appel**

- **Depuis le combiné :** décrochez le combiné.
- **Avec le casque** : appuyez sur la touche  $\bigcap$ .
- **En mode mains libres :** appuyez sur la touche

# **Mise en attente d'un appel**

- Appuyez sur . Pour reprendre l'appel, appuyez sur **Reprend**.
- **Note** : si vous avez plusieurs appels actifs, sélectionnez l'appel avec  $(\cdot \circ)$  et appuyez sur la touche contextuelle pour reprendre ou mettre en attente.

# **Conférence à 3**

- 1. Lorsque vous être en communication avec le 1er interlocuteur, appuyez sur la touche contextuelle **Conf**, ou sur la touche conf pour le mettre en attente.
- 2. Appelez le 2e correspondant.
- 3. Dès qu'il répond à votre appel, appuyez sur la touche **Conf** pour établir la conférence.

# **Transfert d'appel**

#### **Transfert supervisé :**

- 1. Appuyez sur la touche **Transf**. ou sur  $\mathbf{r} > \mathbf{r}$  pendant la conversation. L'appel est mis en attente.
- 2. Appelez le deuxième correspondant.
- 3. Dès qu'il répond à votre appel, raccrochez ou appuyez sur la touche **Transf** pour effectuer le transfert.

### **Transfert à l'aveugle :**

- 1. Appuyez sur la touche **Transf.** ou sur pendant la conversation. L'appel est mis en attente.
- 2. Puis appuyez sur la touche **Directe**, contactez le deuxième correspondant et appuyez sur la touche **Transf**.

# **Bis**

1. Appuyez sur  $\triangle$ , sélectionnez l'appel souhaité et appuyez sur **Compose**, décrochez ou appuyez  $\sin \bigcap \alpha$  ou  $\blacksquare$ .

# **Renvoi d'appel**

- 1. Appuez sur > **1. Fonctions** > **1. Appel** > **2. Renvoi d'appel**.
- 2. Sélectionnez la ligne, le type de renvoi et entrer le numéro de destination, le statut et appuyez sur **Sauver**.

# **Journal des appels**

- 1. Appuyez sur  $\dot{\bullet}$  ? ou sur MENU > 1. Fonctions > 3. Journal appels > 1. Tous appels ou 2. App  **manqués**.
- 2. Utilisez le navigateur  $\left(\bigcirc\right)$  pour parcourir cette liste.
- 3. Pour composer un numéro, appuyez sur **Compose** ou décrochez ou appuyez sur  $\Omega$  ou  $\blacksquare$

# **Répertoire**

#### **Accès au répertoire :**

- 1. Appuyez sur la touche **Répertoire** ou sur  $\mathbf{D}$ .
- 2. Sélectionnez **Local** ou un autre répertoire et appuyez sur **OK**.
- 3. Pour appeler un contact, appuyez sur **Compose** ou décrochez ou appuyez sur  $\bigcap$  ou  $\blacksquare$ .

#### **Ajouter un contact :**

- 1. Appuyez sur la touche **Répertoire** > 1. Local > Appuyez sur OK > appuyez sur la touche droite du navigateur > appuyez sur **Ajouter**.
- 2. Entrez le nom et le numéro et appuyez sur la touche **Sauve**.

# **Touches de fonction et touches de raccourcis**

#### **Programmer les touches de fonction (lignes, mémoires directes, renvoi d'appel, BLF, etc) :**

- 1. Appuyez sur MENU > 3. Réglages util. > 4. Touches de fonction.
- 2. Sélectionner la touche souhaitée et appuyer sur **Editer**. Sélectionner la fonction et appuyer sur  $OK$ .
- 3. Compléter les champs si nécessaires et appuyer sur **Sauver**.

#### **Programmer les touches de raccourcis :**

1. Appuyez sur > **1. Fonctions** > **5. Num abrégé** > choisir dans la liste la touche souhaitée (0 à 9) à l'aide du navigateur > appuyez sur **Ajouter** > entrez le nom et le numéro > appuyez sur **Sauver**. Vous appelez le contact enregistré en faisant un appui long sur la touche.

# **Fonction ne pas Déranger**

- 1. Appuyez sur  $\bullet$  ou MENU  $> 1$ . Fonctions  $> 1$ . Appel  $> 1$ . Ne pas déranger.
- 2. Sélectionnez la ligne et le statut , puis appuyez sur **Sauver**.

# **Messagerie vocale**

- 1. Appuyez sur  $\sum$ .
- 2. Sélectionnez la ligne et appuyez sur  $\alpha$  pour lancer l'appel.
- Note : une icone s'affiche sur l'écran lorsque vous êtes dans le menu concerné pour indiquer qu'il y a des messages en attente.

# **Associer des accessoires DECT Alcatel**

- 1. > **Réglages util.** > **5.Casque DECT** ou > **6.Combiné DECT**.
- 2. Sélectionnez **Enregistrer**.
- 3. Ensuite, suivez pas à pas les étapes d'association du terminal DECT Alcatel mentionnées dans le guide utilisateur.

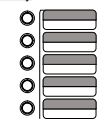